# Preglednica delo delavcev

Zadnja sprememba 30/10/2021 10:38 am CEST

V preglednici so prikazani zapisi o dnevnih vnosih opravljenega dela delavcev. Posamezen zapis prikazuje podatke o zaporedni številki vnosa, datumu za katerega je vneseno delo, delavca, število dnevnih koriščenih ur, dopusta ali bolniške .

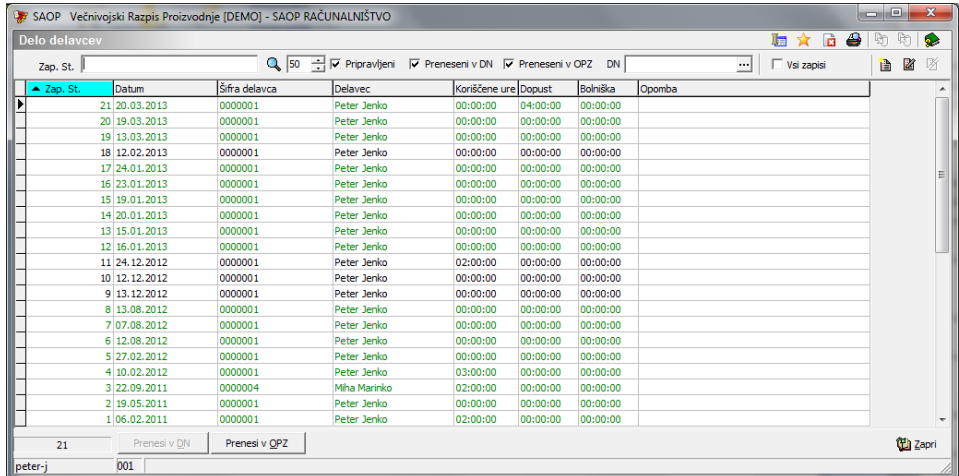

Zapise v preglednici lahko izbiramo (omejujemo) po statusih. Zapisi, ki so preneseni v delovne naloge so v preglednici obarvani zeleno.

Zapise dela delavcev lahko filtriramo tudi po delovnem nalogu (prikaz tistih zapisov, ki vsebujejo operacije izbranega delovnega naloga).

Pod preglednico se nahajata dva gumba (dve funkciji):

- Prepis v DN (prepisuje zapise o delu delavcev v delovne naloge)
- Prepis v OPZ (pripravi podatke za obračun plač)

### **Dodajanje zapisa dela delavca**

Ob kliku na gumb  $\boxed{2}$  **· Vnesi zapis (Insert)** se odpre okno delo delavca, kamor vpišemo podatke o dnevno opravljenem delu delavca. Podatki se nanašajo na tri sklope:

- · Splošni dnevni podatki
- Podatki po operacijah
- Opombe

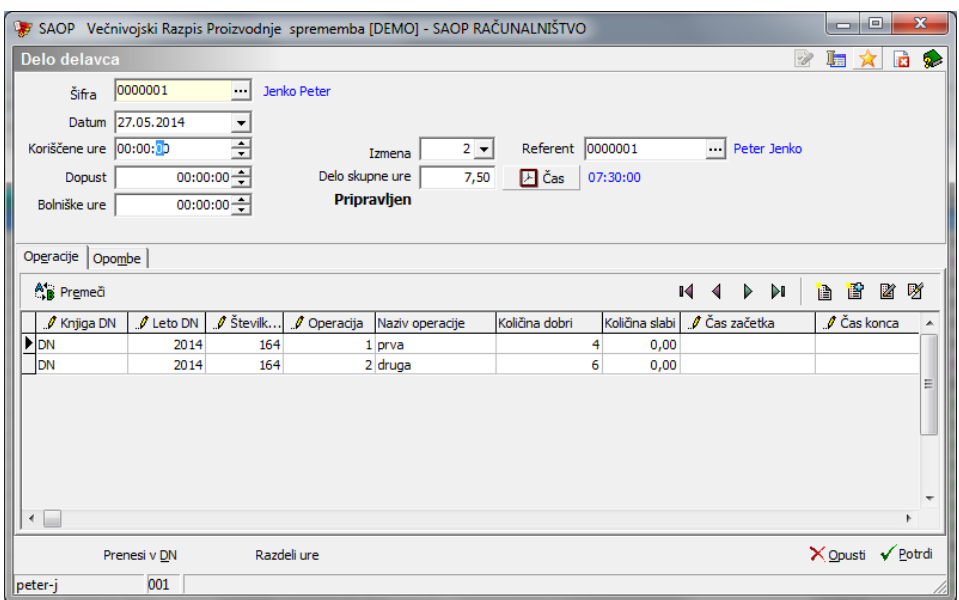

## Splošni dnevni podatki

V ta del podatkov je potrebno vnesti:

- Šifra vpis (izbor) šifre zaposlenega za katerega vnašamo podatke.
- Datum vnos (izbor) datuma (dneva) na katerega se nanašajo podatki o opravljenem delu.
- Koriščene ure vnos koriščenih ur v dnevu
- Dopust vnos ure dopusta v dnevu
- Bolniške ure vnos bolniških ur v dnevu
- Izmena izberemo lahko izmeno v kateri je/bo delal delavec (neobvezen podatek)
- Referent izberemo lahko kateremu referentu (delovodji) je dodeljen delavec.
- Delo skupne ure v kolikor vnesemo skupne ure, ki jih je delavec opravil v dnevu, lahko s posebno funkcijo »Razdeli ure« (spodaj na vnosni formi) razdelimo te ure v porabljen čas po operacijah, ki smo jih vnesli delavcu. Delitev se izdela glede na količino (dobri + slabi) in norma čas posamezne operacije proti celotnemu času »Delo skupaj ure«. V kolikor delavci prijavljajo čase po posameznih operacijah, te funkcije ne potrebujemo!

Vsota koriščenih ur, dopusta in bolniških ur znotraj enega dneva ne sme biti večja od 8 ur.

### Operacije

Podatki se vnašajo po principu vrstičnega vnosa:

- Knjiga DN vpis (izbor) knjige delovnega naloga na katerega se nanaša vpisan čas trajanja operacije.
- Leto DN vpis (izbor) leta delovnega naloga na katerega se nanaša vpisan čas trajanja operacije.
- Številka DN vpis (izbor) številke delovnega naloga na katerega se nanaša vpisan čas trajanja operacije.
- Zaporedna operacije vnos (izbor) številke operacije za katero se vnaša porabljen čas.
- Naziv operacije prikaz naziva operacije.
- Količina dobri vnos količine dobro izdelanih »kosov« izdelka po operaciji. Podatek se vnaša le, če je v nastavitvah programa vključena opcija vnos količine«.
- Količina slabi– vnos količine slabo izdelanih »kosov« izdelka po operaciji. Podatek se vnaša le, če je v nastavitvah programa vključena opcija vnos količine«.
- Priprava v kolikor gre za pripravljalni čas operacije se predlaga oznaka ü.
- Čas začetka vnos časa pričetka izvajanja operacije. Format HH.MM.SS.
- Čas konca vnos časa zaključka izvajanja operacije. Format HH.MM.SS.
- Porabljen čas izračun časa opravljanja operacije (glede na uro konca in začetka) oziroma »ročni« vnos porabljenega časa. Format HH.MM.SS.
- Nadure v kolikor gre za nadurno delo, je potrebno zapis označiti z znakom ü.
- Delovna postaja prikaz šifre delovne postaje na kateri se izvaja operacija, delovno postajo lahko na tem mestu spremenimo (izbor iz seznama).
- Status vrstice v primeru vnosa preko programa VRP se status samodejno dodeli (1), v primeru vnosa preko zunanje aplikacije (zajem podatkov na delovnem mestu) pa se status spreminja (0 – pričetek beleženja časa na operaciji, 1 – konec beleženja časa, 5 vnos je potrjen in dokončno prenesen v VRP).
- Število delavcev podatek prikazuje število delavcev, ki hkrati izvajajo operacijo (prenese se iz podatkov operacije). Podatek lahko spremenimo.
- ID ID (ključ) vnosa; se dodeljuje samodejno.
- Norma prikaz skupnega normiranega časa pri 100% dosegu norme za skupno količino vrstice.
- Izločeno plače v kolikor podatek označimo (ü), potem vrstica ne vstopa v pripravo datoteke za prenos na plače.
- Opomba po potrebi lahko vpišemo opombo na vrstico. Opomba se lahko prenese tudi iz programa Zajem podatkov na delovnem mestu (TS3). Podatek vstopa tudi v analizo dela. Podatek lahko vnašamo tudi preko gumba "Opomba", ki se nahaja spodaj pod preglednico.

V kolikor je na operaterju vklopljen varnostni sistem »VRP – DELO DELAVCEV, popravljanje zapisov prenesenih v DN« lahko tudi za zapise delavec/dan, ki so bili preneseni v delovne naloge, spreminjamo podatke o delovnem nalogu (knjiga, leto, številka), operaciji, številu dobrih/slabih enot, porabljenemu času, številu delavcev, ter oznaki o naduri in pripravi. Dodajamo lahko tudi nove vrstice Popravljeni podatki se ustrezno prenesejo na delovne naloge (za pokalkulativne namene).

V primeru vklopa opcije »Mešan način vnosa ur« (v nastavitvah programa) se v delo delavca ne more prijavljati operacij tehnoloških postopkov, ki imajo podatek »Prijava SDD« postavljen na Ne.

## Opomba

Možnost vnosa opombe (opisa) za dnevno opravljeno delo delavca.

### **Urejanje zapisa dela delvca**

Zapis o delu delavca lahko urejamo dokler podatki niso preneseni v delovne naloge. Zapis se uredi s pritiskom na gumb  $|\mathbb{Z}|$  - Popravi zapis (Enter). Odpre se vnosno okno dela delavca.

## **Tiskanje**

Podatke o delu delavcev lahko izpišemo preko gumba  $\boxed{4}$  - Tiskanje(Ctrl P) . Po izbiri gumba se odpre nastavitveno okno izpisa:

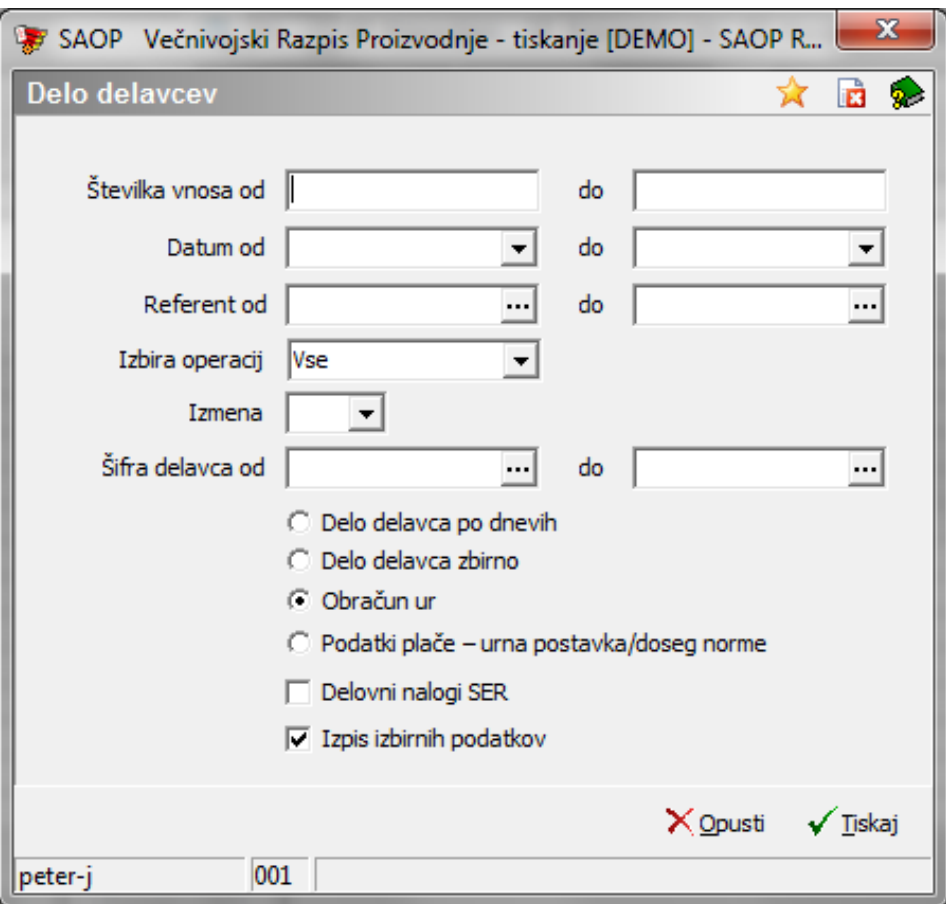

- Številka vnosa od do izpis lahko omejimo od do zaporedne številke vnosa dela delavcev.
- Datum od do izpis lahko omejimo od do datuma opravljanja dela delavcev.
- Referent izberemo za katerega delovodjo (referenta) izpisujemo podatke o delu delavcev.
- Izbira operacije izberemo lahko izpis za vse operacije, samo operacij z nadurnim deloma i samo operacije z rednim delom.
- Izmena izberemo lahko za katero izmeno izvajamo izpis. Če izmena ni določena, se izpis pripravi za vse izmene.
- Šifra delavca od do izpis lahko omejimo z razponom šifer delavcev.
- Izberemo vrsto izpisa: delo delavcev po dnevih, delo delavca zbirno, (obdobni) obračun ur, podatki plače.
- Delovni nalogi SER v kolikor je opcija vklopljena se na izpisu pojavijo tudi ure delavca iz servisnih delovnih nalogov modula SER (upoštevajo se le storitve, ki imajo v matičnih podatkih artikla dodano lastnost po meri »SERDELAVEC« z vrednostjo Da). Upoštevajo se tudi ure vnesene skozi delo delavcev modula SER.
- Izpis izbirnih podatkov v kolikor je opcija vklopljena se na koncu izpisa

natisnejo izbirni podatki izpisa.

#### **Delo delavca po dnevih**

Izpis je namenjen prikazu opravljenega dela delavca po posameznem dnevu. Za vsak dan se prikažejo podatki o opravljenem delu na posamezni operaciji delovnega naloga. iN sicer izdelana količina, opravljeno število točk, čas pričetka dela, čas konca dela, norma čas, dejanski čas, % dosega norme (ta se v primeru priprave podatkov za plače po zahtevnosti operacij in dosegu norme izračuna glede na skupni dejanski čas proti skupnem norma času, drugače pa kot povprečje dosega norme posameznih operacij), skupni normiran čas ter skupni dejanski čas. Prikažejo se lahko tudi storitve delavca iz delovnih nalogov SER.

Izpis lahko uporabnik prilagaja svojim potrebam.

#### **DELAVEC** 0000001 Peter Jenko

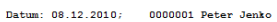

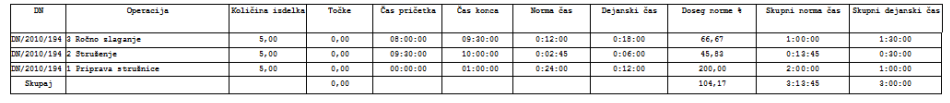

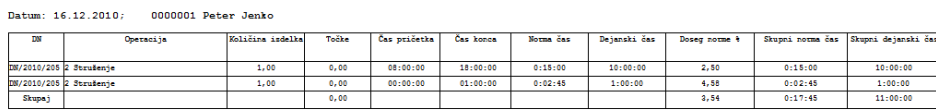

Datum: 24.12.2010; 0000001 Peter Jenko

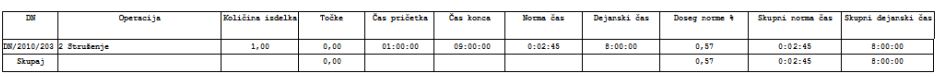

#### **Delo delavca zbirno**

Izpis je enak izpisu dela delavcev po dnevih z razliko, da podatki niso razbiti po dnevih temveč so prikazani skupaj.

Izpis lahko uporabnik prilagaja svojim potrebam.

#### **DELAVEC** 0000001 Peter Jenko

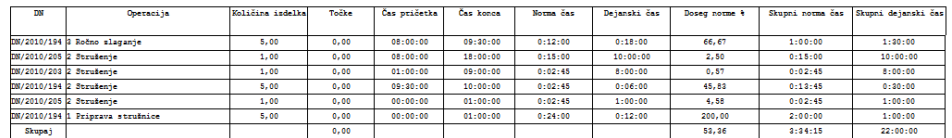

#### **Obračun ur**

Izpis je namenjen obdobnemu (mesečnemu) prikazu opravljenih (redno delo, nadure) in koriščenih (dopust, bolniška, koriščene ure) ur po delavcih.

Izpis lahko uporabnik prilagaja svojim potrebam.

**SAOP RAČUNALNIŠTVO** 

Datum: 25.12.2010 Stran:  $\overline{1}$ 

### DELO DELAVCEV 0000001 f Peter Jenko

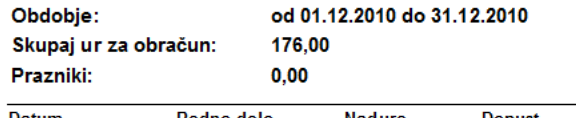

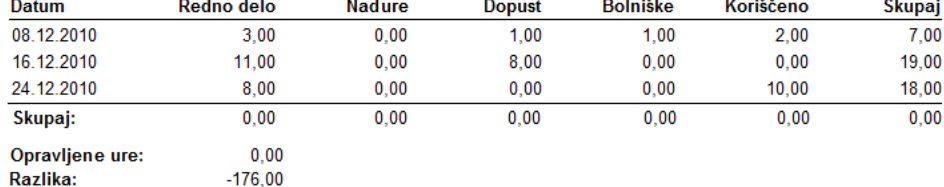

### **Obračun ur - zbirno**

Izpis je namenjen obdobnemu (mesečnemu) prikazu opravljenih (redno delo, nadure) in koriščenih (dopust, bolniška, koriščene ure) ur po delavcih zbirno.

Izpis lahko uporabnik prilagaja svojim potrebam.

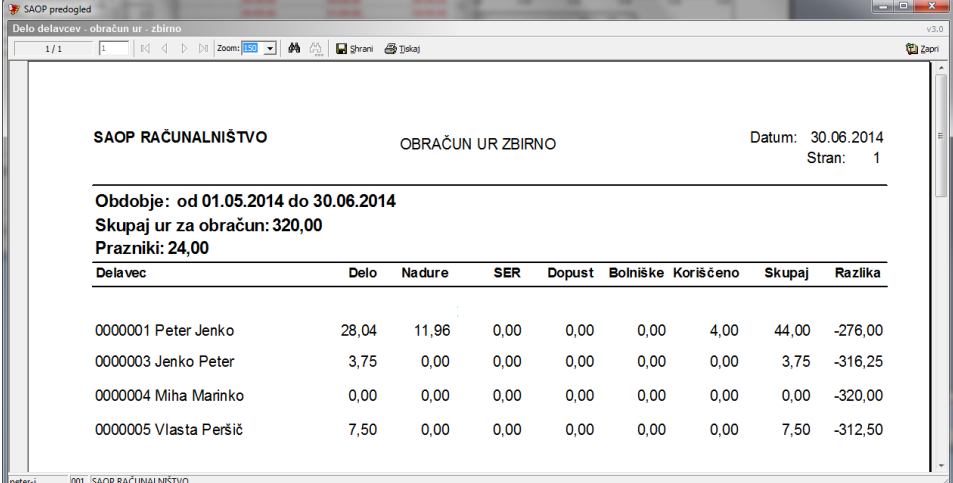

### **Podatki plače**

Izpis je namenjen prikazu izračunanih povprečnih urnih postavk in dosega norme za izbrani mesec, ki se bodo v primeru prenosa v OPZ prenesle v datoteko osnov zaposlenih (metod prenosa po povprečni urni postavki).

Izpis lahko uporabnik prilagaja svojim potrebam.

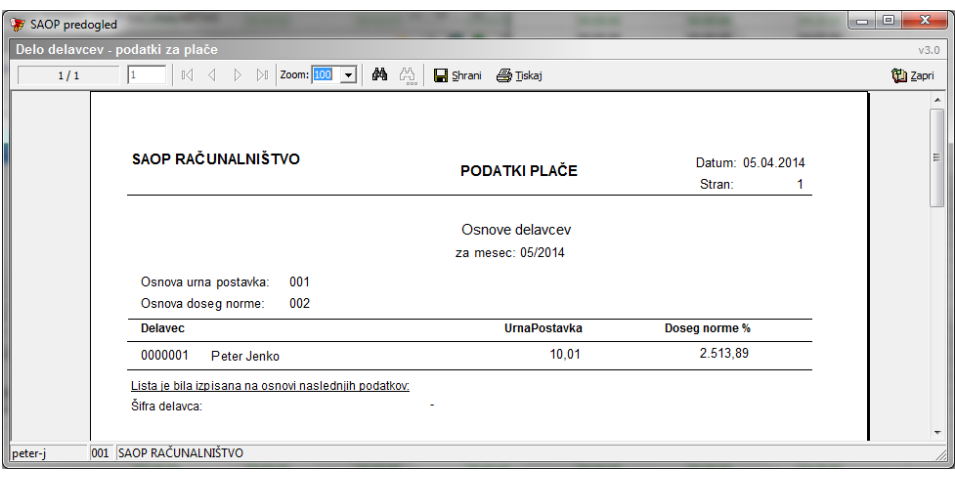

### **Gumb »Prenesi v DN «**

Funkcija je namenjena prenosu podatkov o opravljenih časih po operacijah (iz zapisov dela delavcev) na delovne naloge. Ta prenos je potrebno izvesti v kolikor želimo na pokalkulaciji delovnih nalogov dobiti podatke o dejanskih časih trajanja operacij.

Funkcijo se lahko aktivira na preglednici dela delavcev ali pa znotraj vnosnega okna posameznega zapisa dela delavca. Po aktiviranju funkcije se odpre nastavitveno okno prenosa:

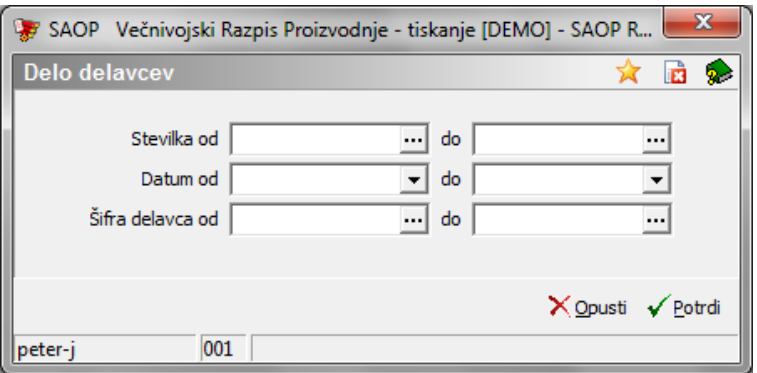

- Številka vnosa od do prenos lahko omejimo od do zaporedne številke vnosa dela delavcev.
- Datum od do prenos lahko omejimo od do datuma opravljanja dela delavcev.
- Šifra delavca od do prenos lahko omejimo z razponom šifer delavcev.

Prenos sprožimo preko gumba »Potrdi«. Po končanem prenosu dobimo obvestilo:

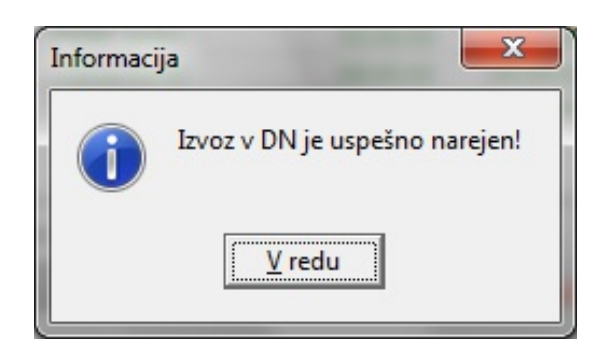

Zapisi, ki so se prenesli v delovne naloge dobijo status Preneseni v DN in so v preglednici dela delavcev zeleno obarvani. Teh zapisov ne moremo več spreminjati.

### **Gumb »Prenesi v OPZ«**

Funkcija je namenjena prenosu podatkov o opravljenem delu delavcev v obračun plač.

Funkcijo se lahko aktivira na preglednici dela delavcev. Po aktiviranju funkcije se odpre nastavitveno okno prenosa:

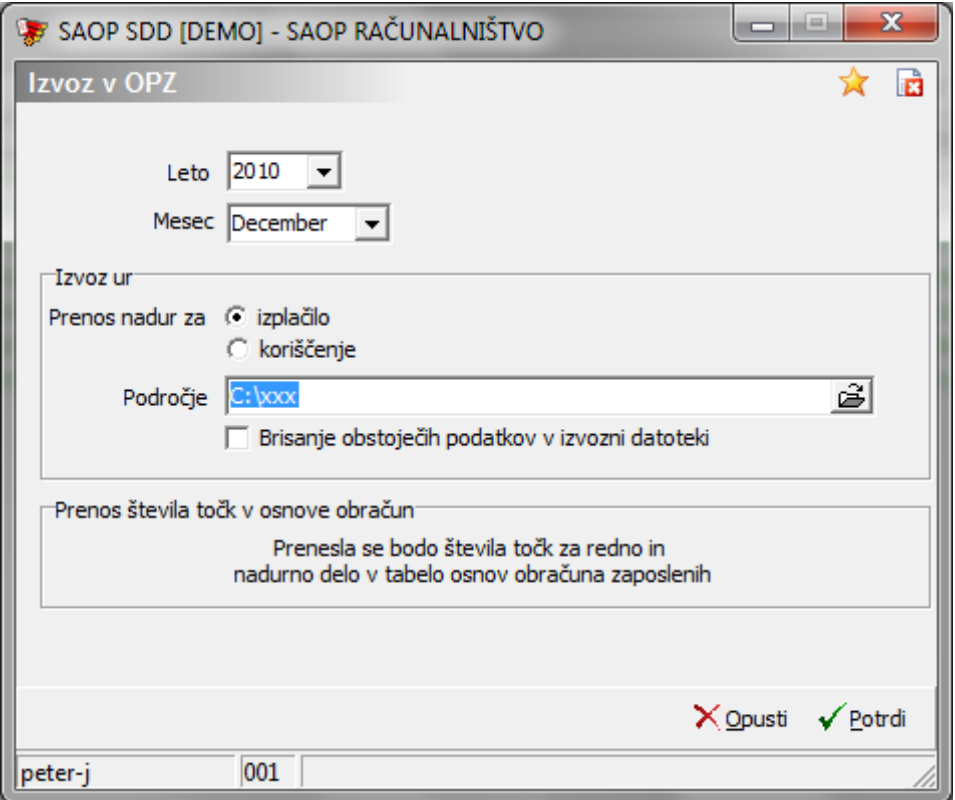

- Leto izberemo leto za katerega prenašamo podatke.
- Mesec izberemo mesec za katerega prenašamo podatke.
- Prenos nadur izberemo opcijo ali se nadure izplačajo ali prenesejo v ure za koriščenje. Nastavitev je aktivna le pri metodi prenosa po

opravljenih urah in stimulaciji (glej navodila za nastavitve)

- Področje vpišemo mapo v katero se bo shranila datoteka »Place.w-1« (metoda prenosa po pravljenih urah) ali »OPZZaposlebniOsnove,txt« (metoda prenosa po povprečni urni postavki), ki jo nato včitamo v program OPZ (obračun plač zaposlenim).
- Brisanje obstoječih podatkov v izvozni datoteki v kolikor je ta opcija vključena, se stari podatki v datoteki izbrišejo in se vpišejo samo novi. V nasprotnem se novi podatki dodajajo k starim.

Prenos sprožimo preko gumba »Potrdi«. Po končanem prenosu dobimo obvestilo:

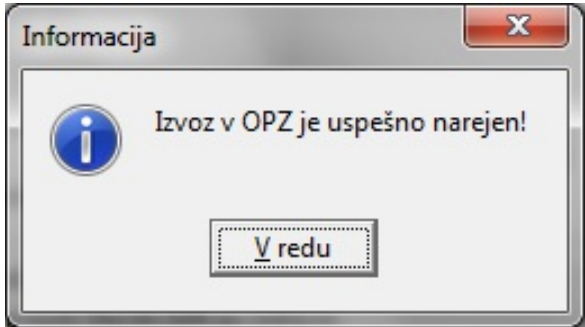

Zapisi, ki so se prenesli v plače dobijo status Preneseni v OPZ.